### (1)本社・代表者情報を変更する場合

「本社・代表者情報」とは、法人又は個人事業者に関する情報です。変更になった場合、 速やかに変更申請を行ってください。

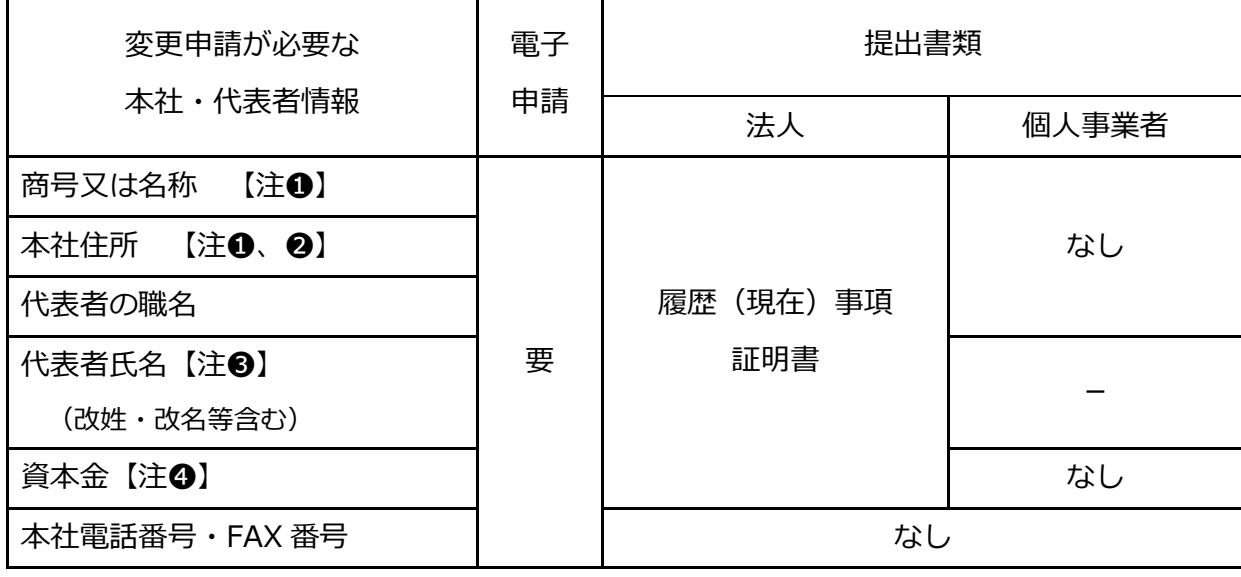

※「設立年月日」は変更申請の対象外です。

#### **留意事項**

注➊:電子入札・電子見積合わせに参加する場合、電子証明書の再取得が必要です。

注➋:「本社住所」の変更の場合

**ア** 県を登録済みで、本社が県外から県内へ移転したときは、履歴事項証明書に加えて 「納税証明書(法人県民税及び法人事業税に滞納額がないこと)」、確認書(様式1)が 必要です。

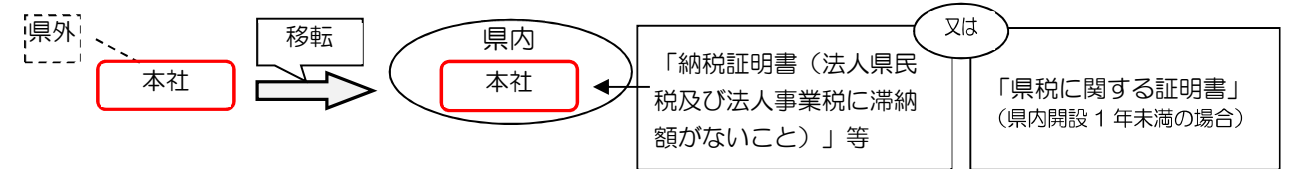

**イ** 市町を登録済みで、本社がその市町外から市町内へ移転したときは、履歴事項証明書 に加えて「法人市(町)民税又は個人市(町)民税の納税証明書」(市町ごとに異なりま す。)、確認書(様式1)が必要です。

注➌:電子証明書の名義が代表者の場合、電子証明書の再取得が必要です。

#### 注❹:資本金

資本金は千円単位(千円未満の端数は切り捨て)で入力してください。また、カンマ

(,)は入れないでください。

資本金に変更があった場合、その増減に応じて、共同受付側が職権でその他自己資本額 の修正を行います。

≪入力上の注意点(本社情報)≫

法人の場合、履歴事項証明書に記載されているとおり、個人事業者の場合、屋号を入力してください。

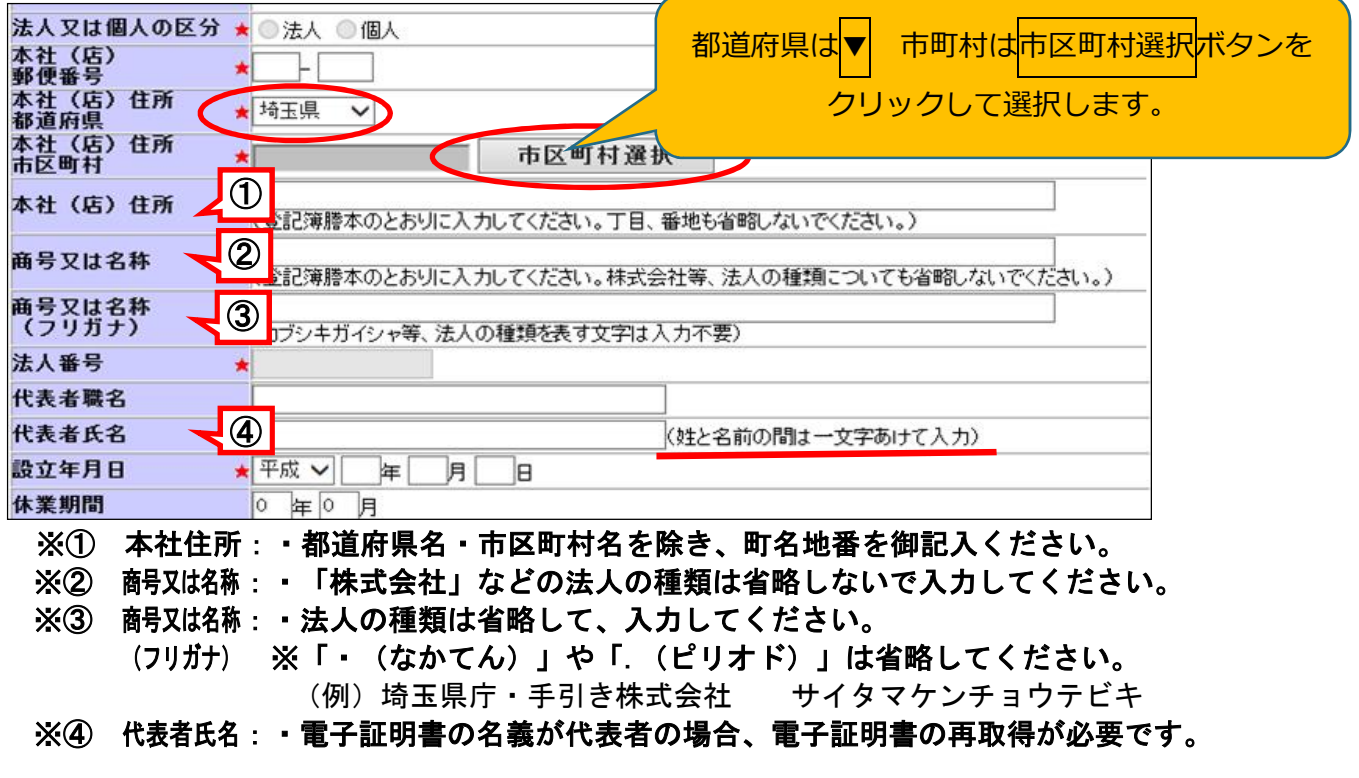

≪入力上の注意点(資本金)≫

資本金は履歴(現在)事項証明書に記載のとおり、入力します。

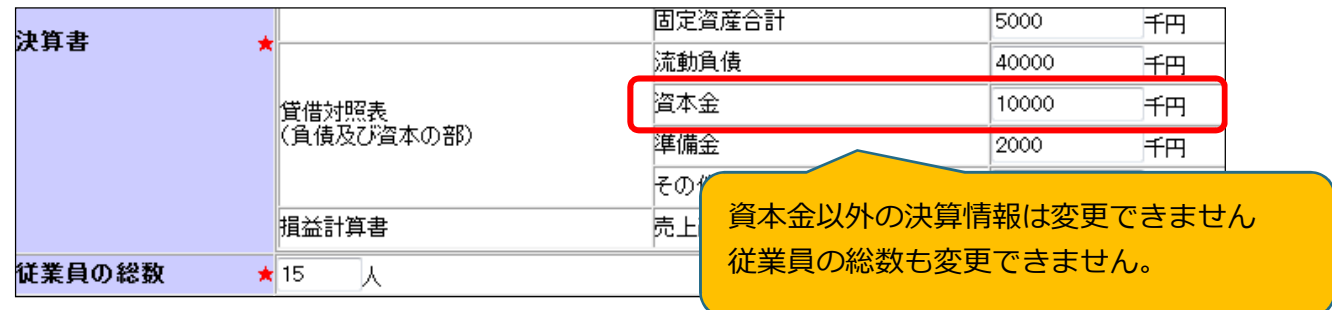

資本金が増額した場合、増額分だけその他自己資本額を減額することになりますが、その他自己資本額 の変更はシステム上で行うことができないため、共同受付窓口側が職権でデータの修正を行います。

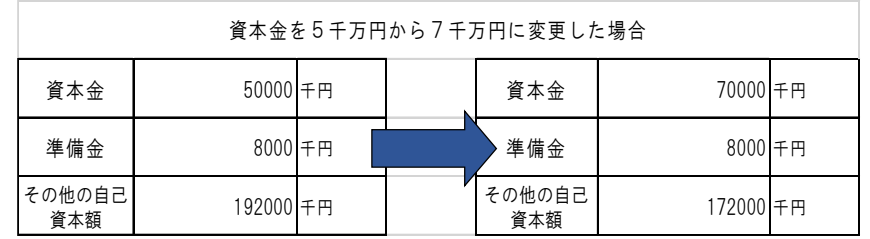

例)

### (2)契約者情報を変更する場合

契約者とは、自治体と契約を結ぶ権限等を持つ人と登録する事業所です。変更になった場 合、速やかに変更申請を行ってください。契約権限等を委任する場合は次の7項目を一括して 委任します。部分的な委任はできません。

- ① 入札及び見積りに関すること ―― ② 契約の締結に関すること
- ③ 契約の履行に関すること インス インス おあぶ (4) 代金の請求及び受領に関すること
- ⑤ 復代理人の選任に関すること ⑥ ①~⑤に付帯する一切のこと
- 
- ⑦ 納税状況等の照会に関すること

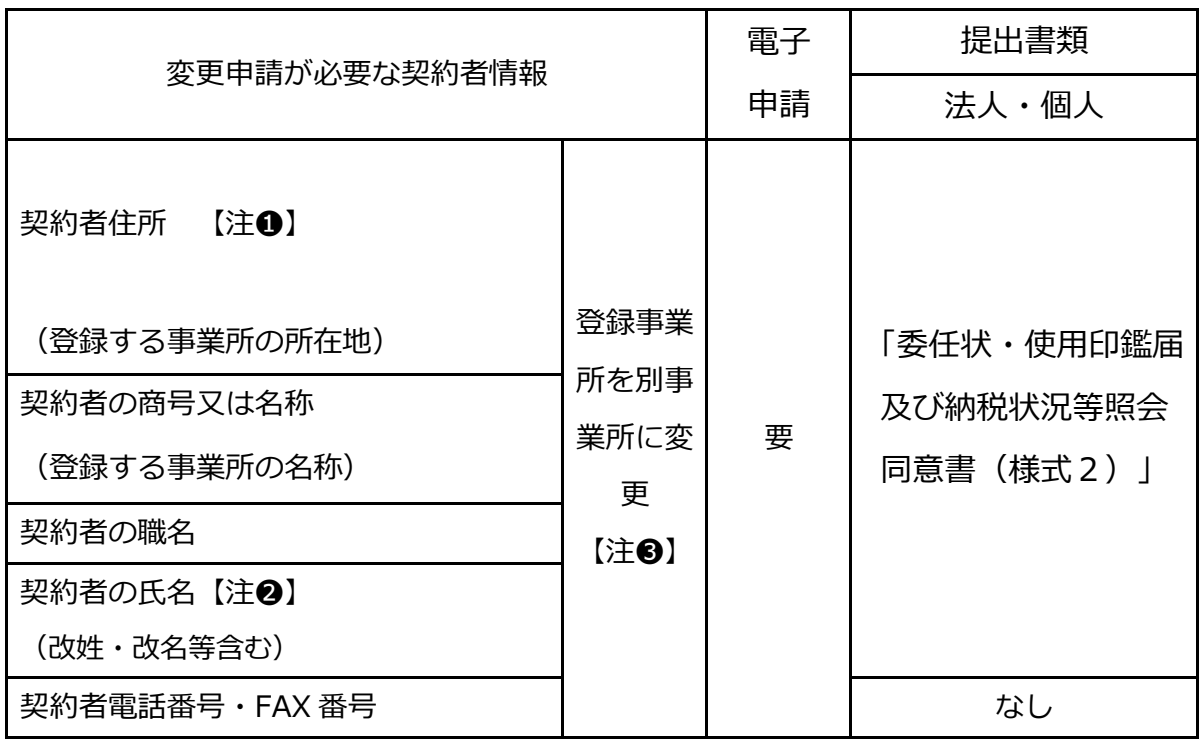

#### 留意事項

**注**➊:「契約者住所」(登録する事業所の所在地)の変更の場合 **ア** 県を登録済みで、旧契約者住所が県外、新所在地が県内の場合、委任状・使用印鑑届 及び納税状況等照会同意書(様式2)に加えて「納税証明書(法人県民税及び法人事業 税に滞納額がないこと)」、確認書(様式1)が必要です。

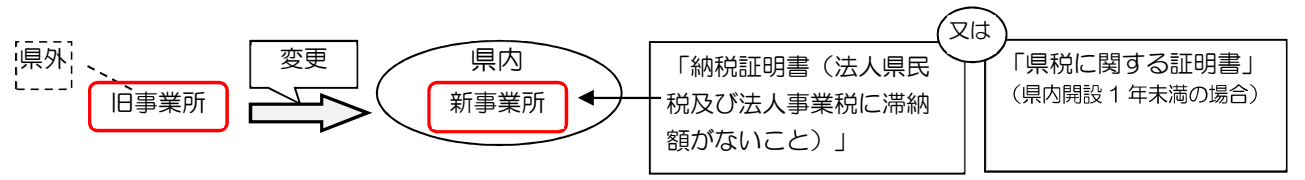

- **イ** 市町を登録済みで、旧所在地が市町外、新所在地が市町内の場合、委任状・使用印鑑 届及び納税状況等照会同意書(様式2)に加えて「法人市(町)民税又は個人市(町) 民税の納税証明書」等(市町で異なります。)、確認書(様式1)が必要です。 **ウ** 本社が「登録する事業所」で本社移転の場合、電子証明書の再取得が必要です。
- **注**➋:電子証明書の名義が契約者の場合、再取得が必要です。
- 注<sup>6</sup>:場合により、新規申請、抹消申請が必要になることがあります。(詳細は次の項目)

「登録する事業所」を別の事業所に変更する場合 (前頁 注❸)

変更申請に加えて、新規申請や抹消申請が必要になる場合があります。

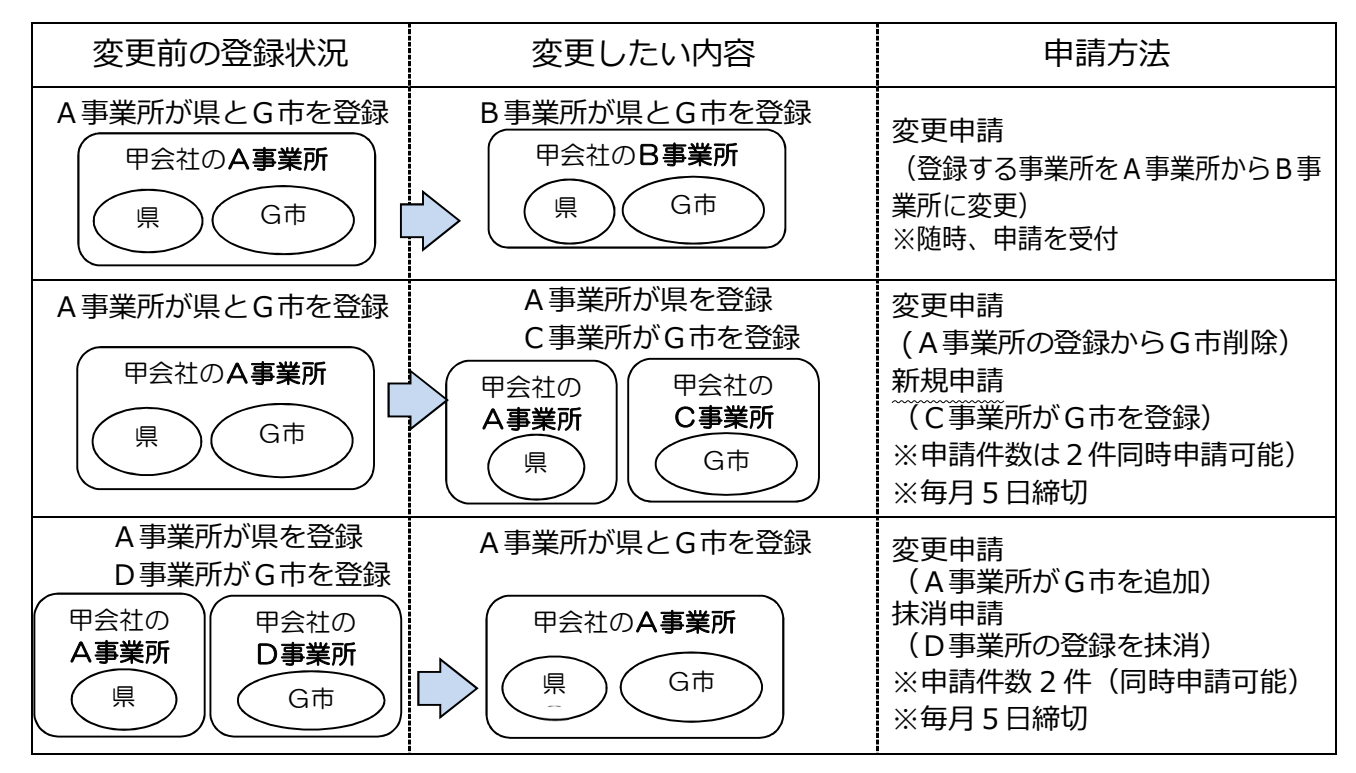

※ 上図の B 事業所については、新しい電子証明書が必要になる場合があります。

**※** 新規申請した事業所(上図のC事業所)が電子入札・電子見積合せ(オープンカウンタ)に参加するには、 新たな電子証明書が必要です。

**※** 一つの自治体には、一事業者につき一事業所の登録になります。複数の事業所を一つの自治体に登録 することはできません。

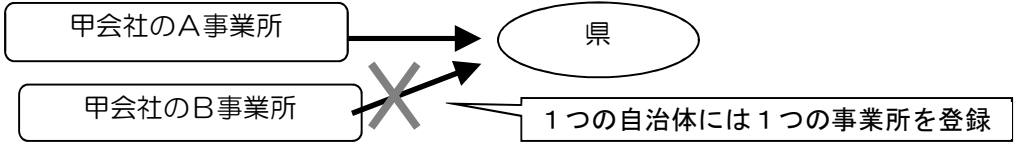

≪入力上の注意点(契約者情報)≫

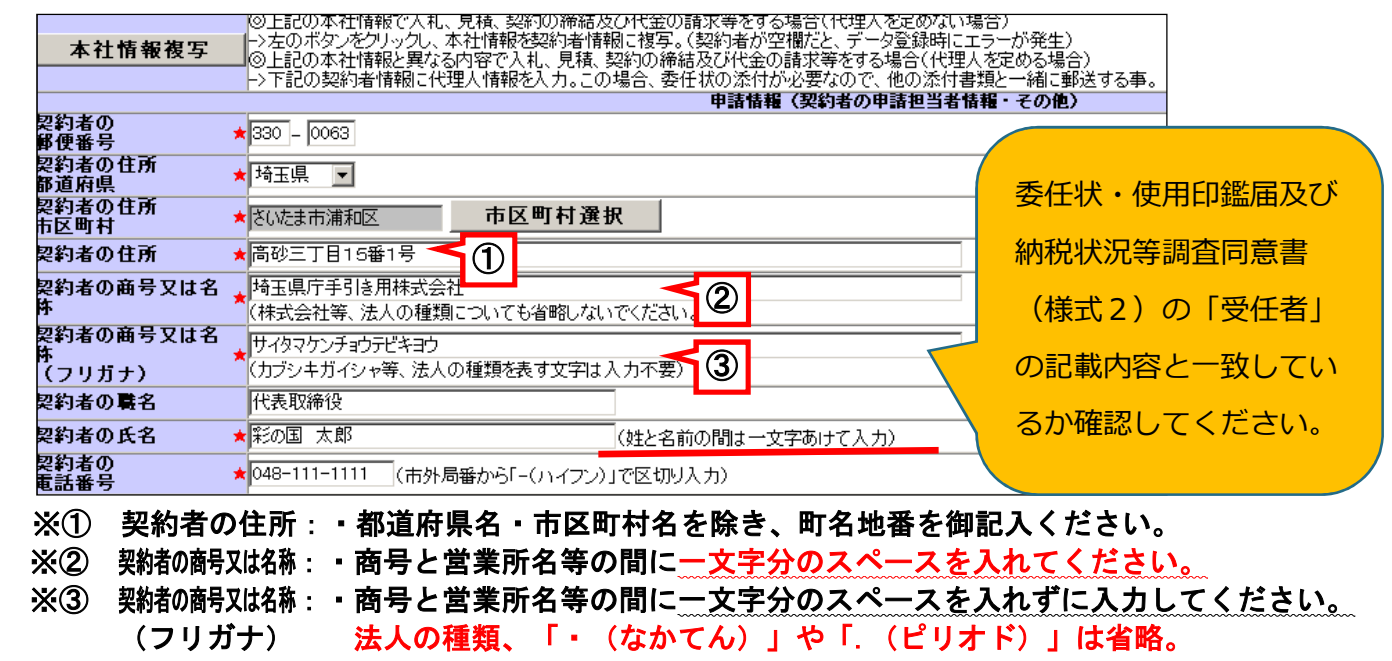

## (3)登録自治体の追加・削除

 入札等に参加したい自治体を追加する場合、重複登録していないか、一つの自治体に対し 一事業者の登録となっているかどうか確認してください。

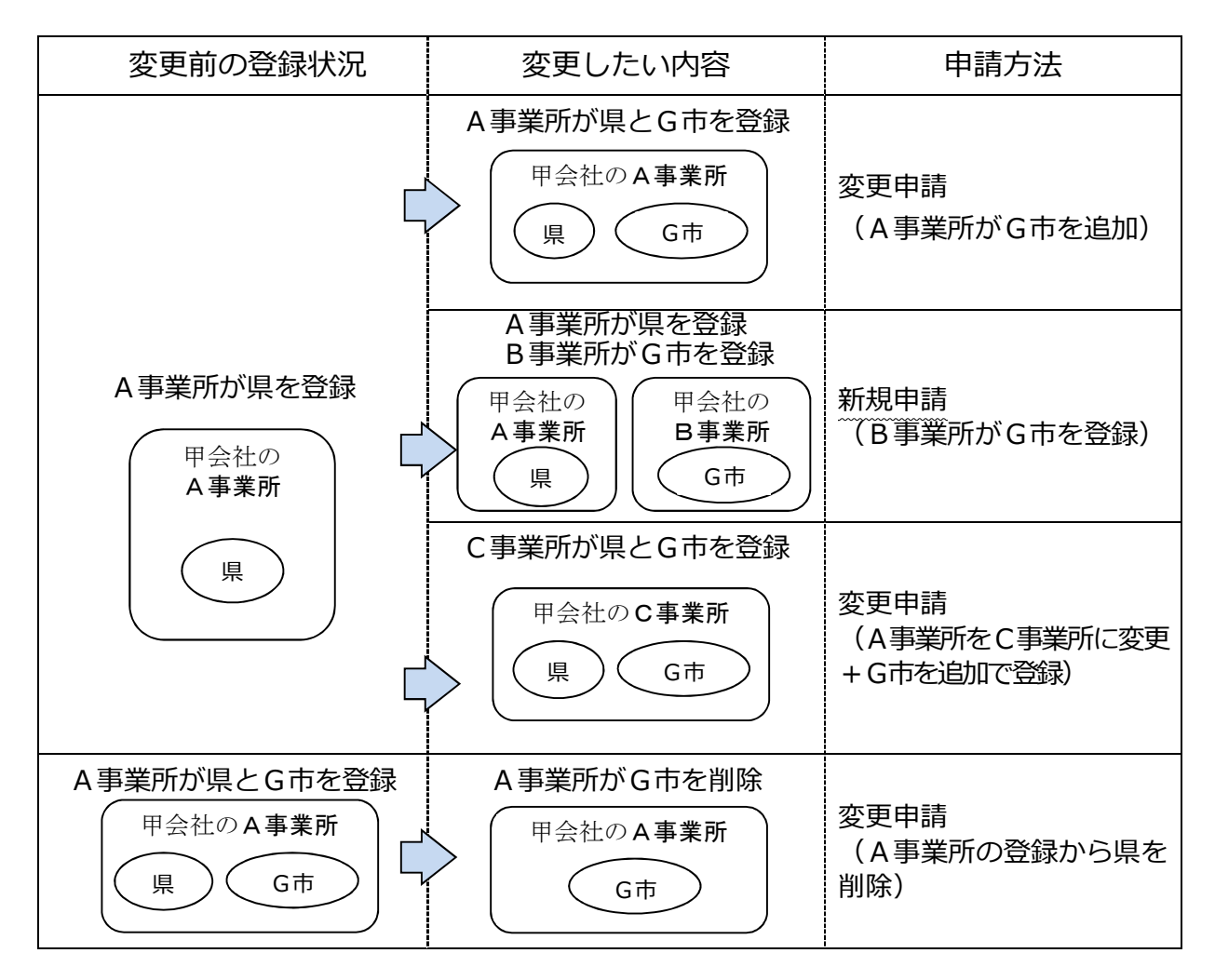

### **電子入札に参加する場合**

- ア 追加した自治体について、利用者登録が必要です。
- イ 新規申請した事業所(上図のB事業所)については、新しい電子証明書が必要です。
- ウ 上図のC事業所については、新しい電子証明書が必要になる場合があります。

## (4)業種・営業品目の追加

入札に参加したい営業品目を追加する場合、営業品目の一覧の品目の中から最も近いものを 選びます。なお、登録できる品目数に制限はありません。

| 変更項目 |                      | 電子<br>申請 | 提出書類                |
|------|----------------------|----------|---------------------|
|      |                      |          | 法人・個人               |
| a    | 営業許可等が必要な営業品<br>目の追加 | 要        | 申請日現在で<br>有効な許可等の写し |
| b    | 営業許可等が不要な営業品<br>目の追加 |          | なし                  |
| C    | 営業品目の削除              |          |                     |

業種には、次の7区分があります。

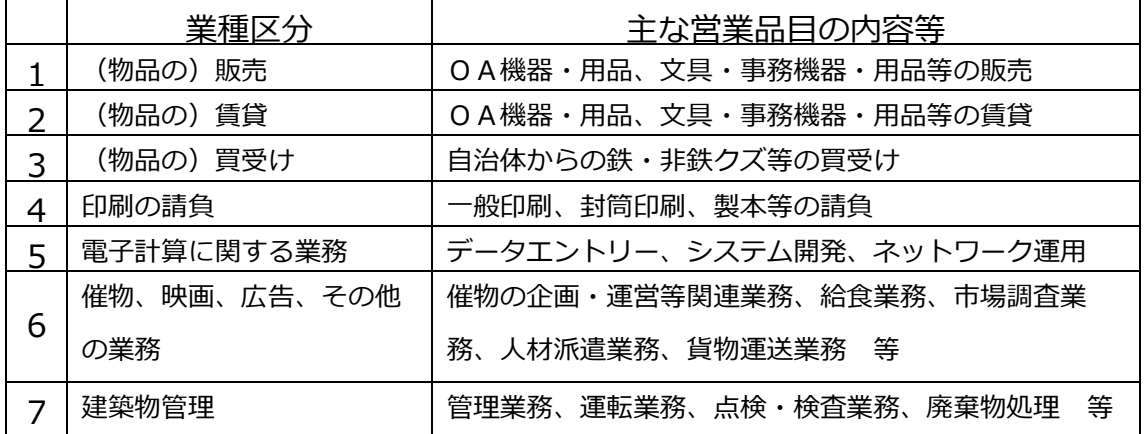

物品の修理や保守点検等の業務の入札において、「催物、その他の業務」や「建築物管理」の登録と 併せて、対象となる物品の「販売」の営業品目を登録していることを要件とする場合がありますので、 業務の対象となる物品の「販売」の営業品目も併せて登録することをお勧めします。

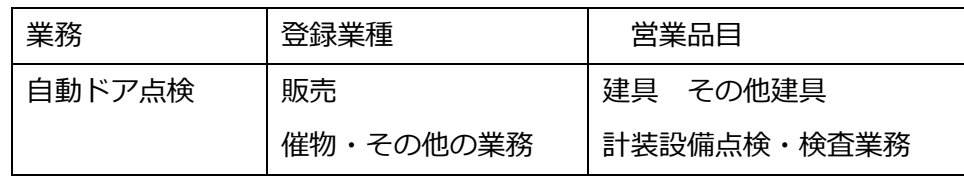

### ≪入力上の注意点(業種・営業品目)≫

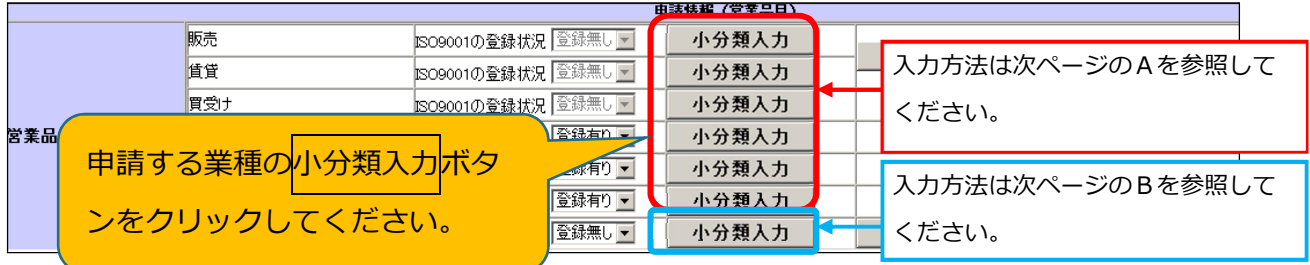

**A**「販売」「賃貸」「買受け」「印刷」「電算業務」「催物、その他の業務」を登録・削除する場合

申請する営業品目(小分類)にチェックマークを入れ、登録ボタンをクリックしてください。 複数の業種を申請する場合、①小分類入力ボタンをクリック、②営業品目(小分類)にチェック、 営業品目の登録を削除する場合は営業品目(小分類)のチェックを外します。 3登録ボタンをクリック、を繰り返します。

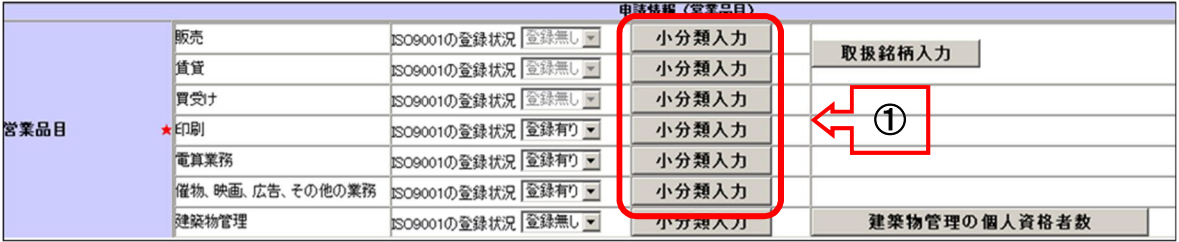

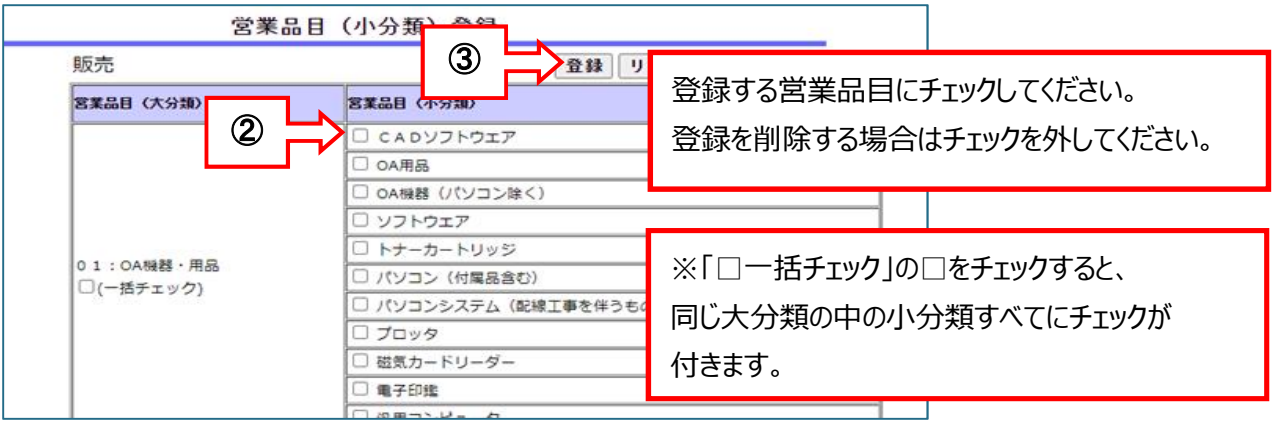

#### **B**「建築物管理」を登録する場合

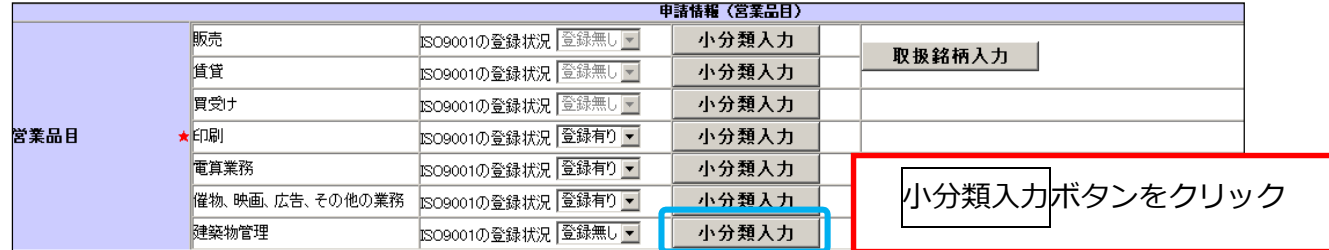

申請する営業品目(小分類)ごとに、「従業員数」と「売上」額を入力し、**登録**ボタンをクリック してください。申請しない営業品目、登録を削除する営業品目は空欄にしてください。 従業員数、売上とも、不明の場合は「0」と入力していただいて構いません。

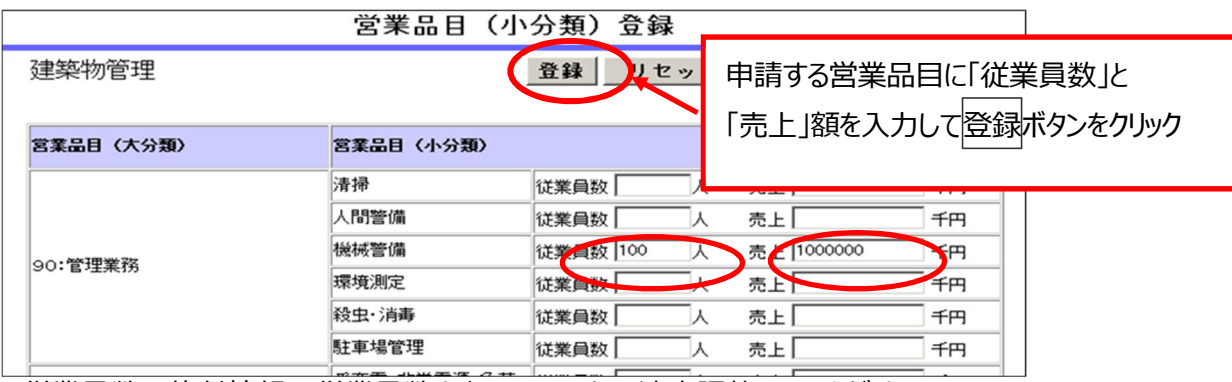

従業員数は格付情報の従業員数を超えないよう適宜調整してください。 売上は格付情報の決算書の売上高を超えないよう適宜調整してください。

#### **C** 営業許可等が必要な営業品目を登録する場合

営業許可等が必要な営業品目を名簿に登録するには、その業務に関連する営業許可等を取得又は届出 ていることを併せて名簿に登録する必要があります。(許可が有効なもの)

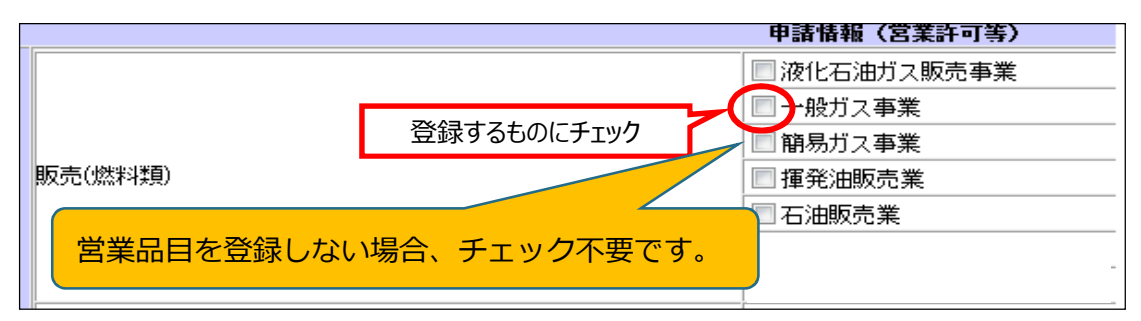

次の営業許可を取得していることを名簿に登録するには、その営業許可を受けた店舗等を名簿に登録 する事業所(契約者のいる事業所)にする必要があります。

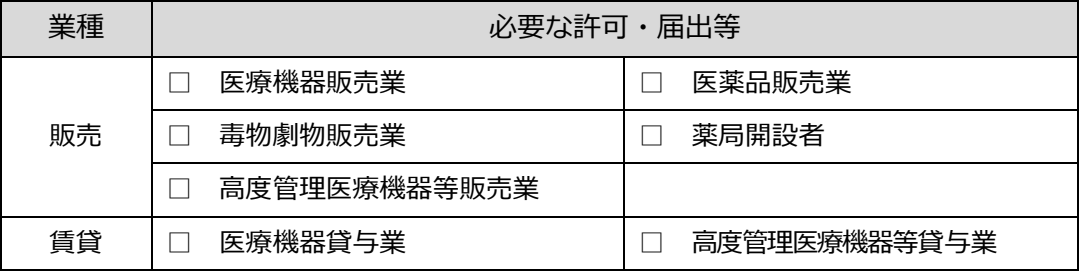

浄化槽清掃業、一般廃棄物処分業、一般廃棄物収集運搬業の許可を登録する場合

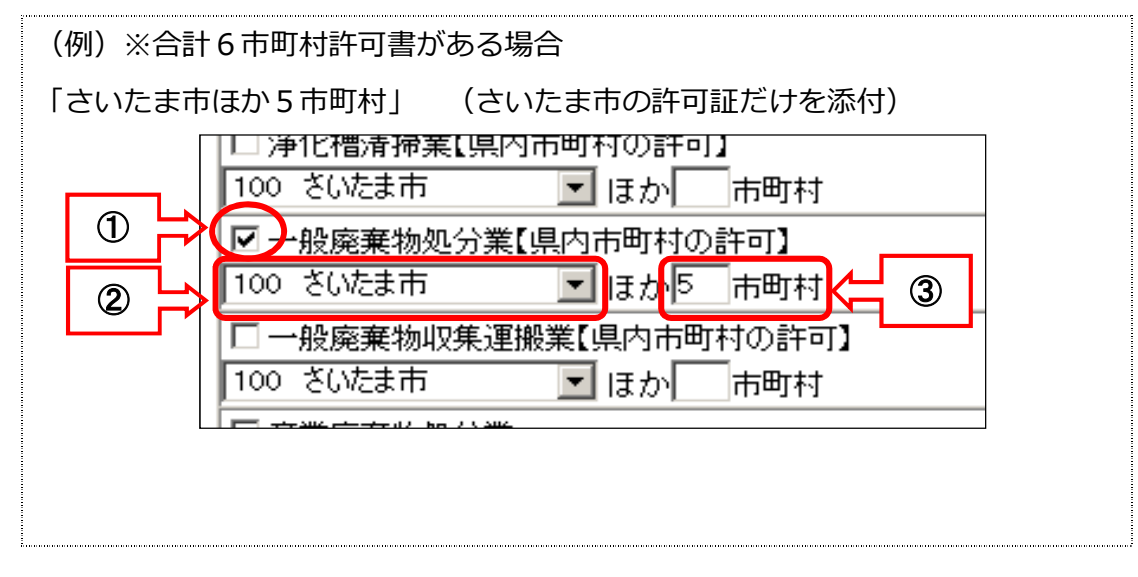

※① 登録する営業許可にチェックします。

※② 複数の市町村の許可を取得している場合、代表的な市町村を選択します。

※③ 許可を取得している市町村の数を入力します。

※ 提出する証明書類等は、②で選択した1市町村分のみです。

# (5)格付情報の変更

格付は、新規申請又は更新申請の際に決定し、入札参加資格の有効期間中は固定です。 ただし、次の変更項目に該当した場合のみ、改めて格付の審査を行います。

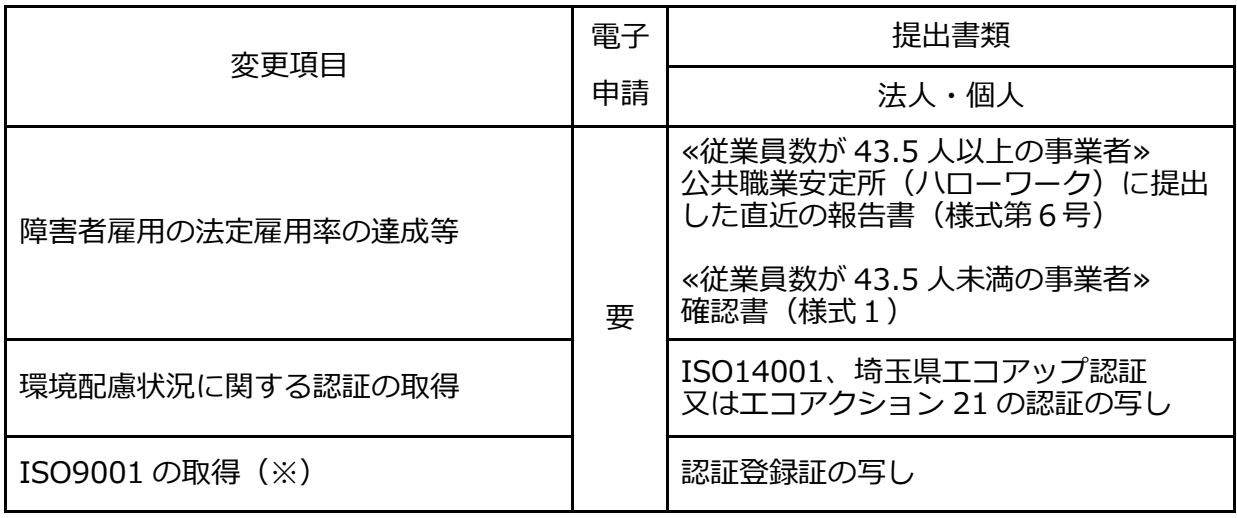

※ISO9001(品質管理)は、業種が「販売」「賃貸」「買受け」の場合は対象外です。

(6)営業の廃止(名簿登録の削除)

システムにログイン後、「抹消申出作成」から申請データを送信してください。

閉鎖謄本等(その他に変更事項を証明できる書類があればその書類)を提出してください。

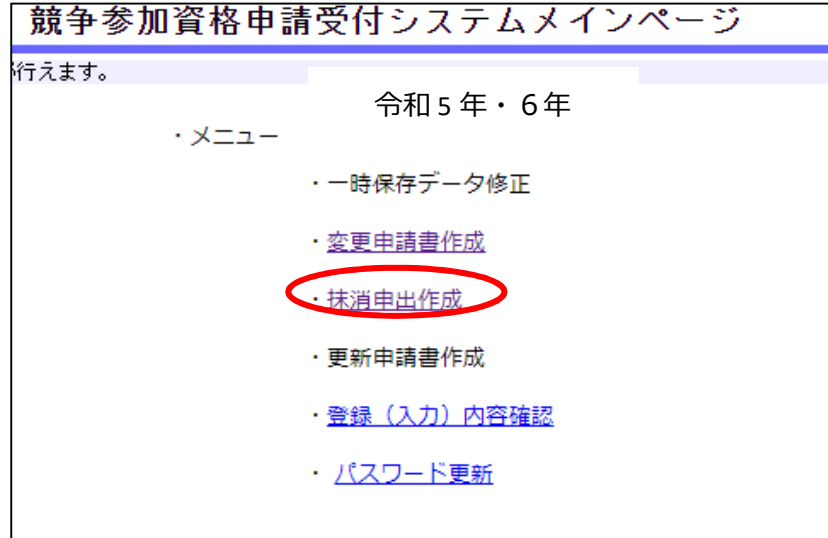

## (7)使用印鑑の変更

市町を登録している場合で、使用印鑑を変更したときは、「委任状・使用印鑑届及び納税状況等 照会同意書(様式2)」の提出が必要です。電子申請はデータ入力をせずに送信をしてください。

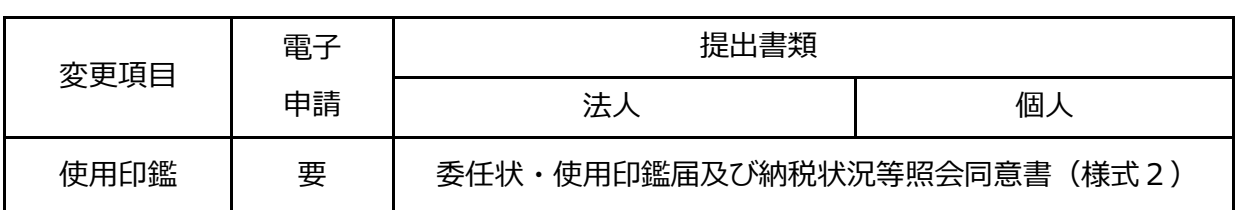

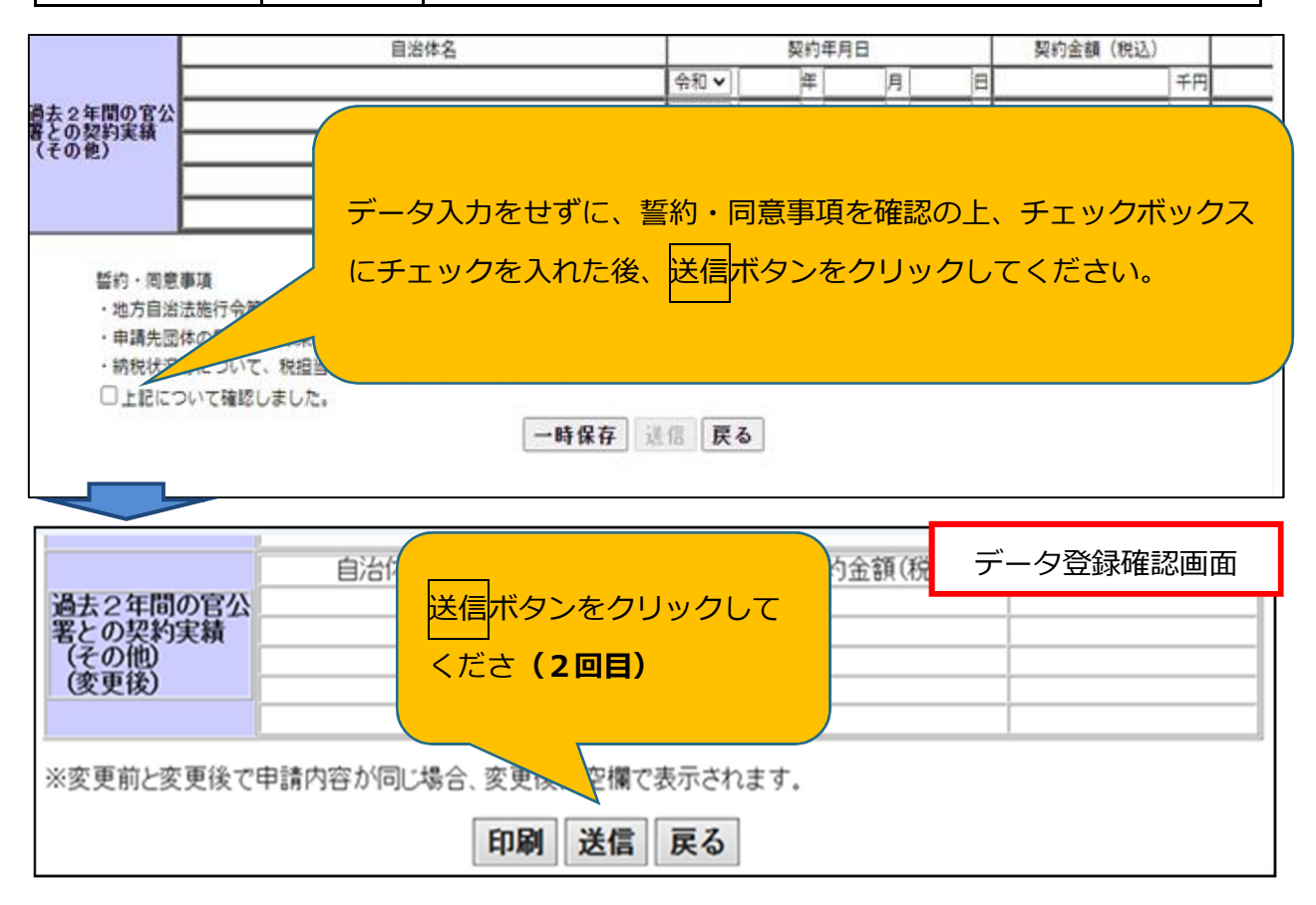

## (8)その他

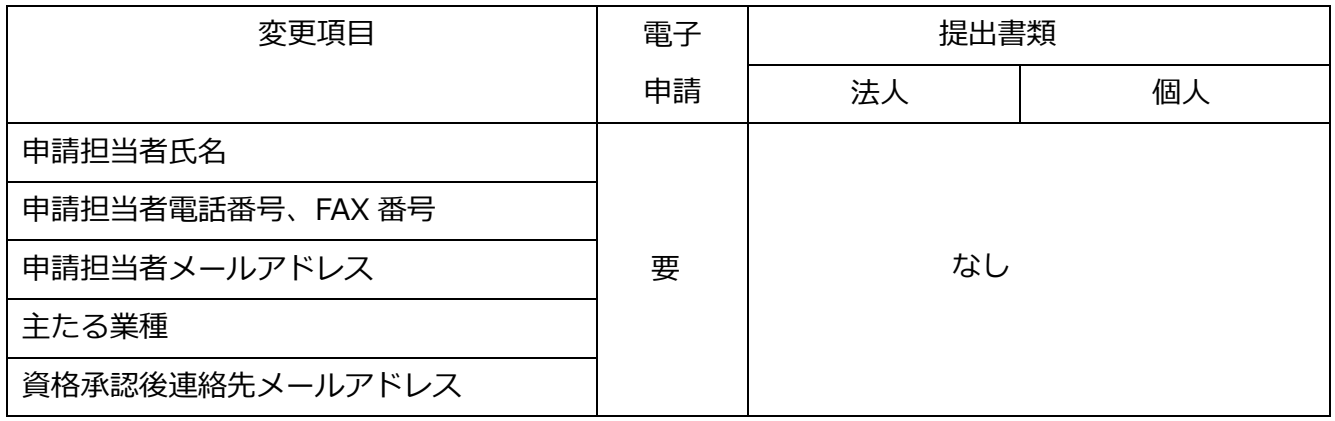

- ① 申請担当者メールアドレス:書類提出方法の案内メール等が送付される宛先です。
- ② 資格承認後連絡先メールアドレス:入札参加資格の更新等、各自治体からの案内を送付す る宛先です。
	- ※ 電子入札での指名競争入札のお知らせ等は、電子証明書の利用者登録の際に登録された アドレスに送信されます。